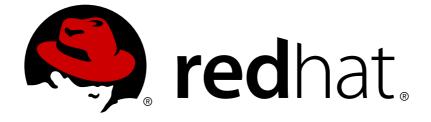

# Red Hat Developer Toolset 4.x

# 4.1 Release Notes

Release Notes for Red Hat Developer Toolset 4.1

Last Updated: 2017-10-11

Release Notes for Red Hat Developer Toolset 4.1

Lenka Špačková Red Hat Customer Content Services Ispackova@redhat.com

Jaromír Hradílek Red Hat Customer Content Services jhradilek@redhat.com

Eliška Slobodová Red Hat Customer Content Services

### **Legal Notice**

Copyright © 2016-2017 Red Hat, Inc.

This document is licensed by Red Hat under the <u>Creative Commons Attribution-ShareAlike 3.0</u> <u>Unported License</u>. If you distribute this document, or a modified version of it, you must provide attribution to Red Hat, Inc. and provide a link to the original. If the document is modified, all Red Hat trademarks must be removed.

Red Hat, as the licensor of this document, waives the right to enforce, and agrees not to assert, Section 4d of CC-BY-SA to the fullest extent permitted by applicable law.

Red Hat, Red Hat Enterprise Linux, the Shadowman logo, JBoss, OpenShift, Fedora, the Infinity logo, and RHCE are trademarks of Red Hat, Inc., registered in the United States and other countries.

Linux ® is the registered trademark of Linus Torvalds in the United States and other countries.

Java  $\ensuremath{\mathbbm R}$  is a registered trademark of Oracle and/or its affiliates.

XFS ® is a trademark of Silicon Graphics International Corp. or its subsidiaries in the United States and/or other countries.

MySQL ® is a registered trademark of MySQL AB in the United States, the European Union and other countries.

Node.js ® is an official trademark of Joyent. Red Hat Software Collections is not formally related to or endorsed by the official Joyent Node.js open source or commercial project.

The OpenStack ® Word Mark and OpenStack logo are either registered trademarks/service marks or trademarks/service marks of the OpenStack Foundation, in the United States and other countries and are used with the OpenStack Foundation's permission. We are not affiliated with, endorsed or sponsored by the OpenStack Foundation, or the OpenStack community.

All other trademarks are the property of their respective owners.

### Abstract

Red Hat Developer Toolset is a Software Collection from the Red Hat Software Collections offering. It is designed for developers working on the Red Hat Enterprise Linux platform. Using a framework called Software Collections, an additional set of tools is installed into the /opt/ directory, as recommended by the UNIX Filesystem Hierarchy Standard. These tools are enabled by the user on demand using the supplied scl utility. Red Hat Developer Toolset 4.1 provides current versions of the GNU Compiler Collection, GNU Debugger, Eclipse development platform, and other development, debugging, and performance monitoring tools. These do not replace the Red Hat Enterprise Linux system versions of these tools, nor will they be used in preference to those system versions unless explicitly invoked using the scl utility. These Release Notes contain important information available at the time of release of Red Hat Developer Toolset 4.1. Known problems, resources, and other issues are discussed here. Read this document before beginning to use Red Hat Developer Toolset 4.1. For information on other components of Red Hat Software Collections, see the Red Hat Software Collections Release Notes. For details about length of support for individual components, refer to the Red Hat Software Collections Product Life Cycle document.

# Table of Contents

| CHAPTER 1. SYSTEM REQUIREMENTS                        | 3  |
|-------------------------------------------------------|----|
| 1.1. INSTALLATION PREREQUISITES                       | 3  |
| 1.2. INSTALLATION AND UPGRADING                       | 3  |
| CHAPTER 2. RED HAT DEVELOPER TOOLSET 4.1 RELEASE      | 5  |
| 2.1. CHANGES IN RED HAT DEVELOPER TOOLSET 4.1         | 5  |
| 2.1.1. Upgraded Components                            | 5  |
| 2.1.2. Container Images                               | 5  |
| 2.2. FEATURES                                         | 6  |
| 2.2.1. List of Components                             | 6  |
| 2.2.2. Main Features                                  | 6  |
| 2.3. KNOWN ISSUES                                     | 7  |
| Other Notes                                           | 9  |
| CHAPTER 3. ADDITIONAL RESOURCES                       | 13 |
| 3.1. RED HAT ENTERPRISE LINUX DEVELOPER PROGRAM GROUP | 13 |
| 3.2. RED HAT PRODUCT DOCUMENTATION                    | 13 |
| 3.3. RED HAT DEVELOPER BLOG                           | 13 |
| APPENDIX A. REVISION HISTORY                          | 14 |

# **CHAPTER 1. SYSTEM REQUIREMENTS**

This chapter specifies hardware requirements and contains information related to the installation of Red Hat Developer Toolset 4.1.

# **1.1. INSTALLATION PREREQUISITES**

Red Hat Developer Toolset 4.1 contains packages for both Red Hat Enterprise Linux 6 and Red Hat Enterprise Linux 7 running on AMD64 and Intel 64 architectures. Generation and manipulation of 32-bit binaries is also supported.

The correct packages must be installed according to the host operating system in use. Red Hat Enterprise Linux 6 RPM packages can be used only on supported versions of Red Hat Enterprise Linux 6, and Red Hat Enterprise Linux 7 RPM packages can be used only on supported versions of Red Hat Enterprise Linux 7.

Before installing Red Hat Developer Toolset 4.1, it is recommended to apply all available Red Hat Enterprise Linux errata updates. This will enable all Red Hat Developer Toolset features and apply fixes that can otherwise impact the tools or built code.

Red Hat Developer Toolset 4.1 requires systems to be subscribed to the **Optional** channel in order to access all the necessary dependent packages required by the Red Hat Developer Toolset toolchain. Packages from the **Optional** channel are listed in the **Red Hat Software Collections 2.2 Release** Notes.

If you use Red Hat Subscription Manager:

- On Red Hat Enterprise Linux 6, select System → Administration → Add/Remove Software from the panel and navigate to System → Software Sources.
- On Red Hat Enterprise Linux 7, you can add these repositories by navigating to Applications  $\rightarrow$  System Tools  $\rightarrow$  Red Hat Subscription Manager.

Then enable the **Optional** channel for your system. For detailed information, see https://access.redhat.com/solutions/392003.

Users of RHN Classic or Red Hat Satellite can enable the **Optional** channel by following the instructions at https://access.redhat.com/solutions/70019.

Since Red Hat Developer Toolset 4.1, the content is available also in the ISO format at <a href="https://access.redhat.com/downloads">https://access.redhat.com/downloads</a>, specifically for Server and Workstation. Note that packages that require the **Optional** channel cannot be installed from the ISO image.

# **1.2. INSTALLATION AND UPGRADING**

Use of Red Hat Developer Toolset 4.1 requires the removal of any earlier pre-release versions, including Beta releases. If you have installed any previous version of Red Hat Developer Toolset, uninstall it from your system as described in the Uninstalling Red Hat Developer Toolset section of the *Red Hat Developer Toolset User Guide*.

Note that installing Red Hat Developer Toolset 4.x in parallel with Red Hat Developer Toolset 3.x, Red Hat Developer Toolset 2.x, or Red Hat Developer Toolset 1.x is supported.

For detailed information on installation of Red Hat Developer Toolset 4.1 see the Installing Red Hat Developer Toolset chapter of the *Red Hat Developer Toolset User Guide*.

The in-place upgrade from Red Hat Enterprise Linux 6 to Red Hat Enterprise Linux 7 is not supported by Red Hat Developer Toolset. As a consequence, the installed components might not work correctly after the upgrade. If you want to upgrade from Red Hat Enterprise Linux 6 to Red Hat Enterprise Linux 7, it is strongly recommended to remove all Red Hat Developer Toolset packages, perform the in-place upgrade, update the Red Hat Developer Toolset repository, and install the Red Hat Developer Toolset packages again. It is advisable to back up all data before upgrading.

# CHAPTER 2. RED HAT DEVELOPER TOOLSET 4.1 RELEASE

This chapter serves as an overview of Red Hat Developer Toolset 4.1. It sums up its main features and changes, and provides a list of known issues.

# 2.1. CHANGES IN RED HAT DEVELOPER TOOLSET 4.1

### 2.1.1. Upgraded Components

All components in Red Hat Developer Toolset 4.1 are shipped with the **devtoolset-4**- prefix. The following components have been upgraded in Red Hat Developer Toolset 4.1 compared to the previous release of Red Hat Developer Toolset:

- Eclipse to version 4.5.2
- GCC to version 5.3.1
- binutils to version 2.25.1
- elfutils to version 0.166
- GDB to version 7.11
- SystemTap to version 2.9
- Valgrind to version 3.11.0
- Dyninst to version 9.1.0

For detailed information on changes in Red Hat Developer Toolset 4.1, see Red Hat Developer Toolset User Guide.

### 2.1.2. Container Images

Red Hat Developer Toolset 4.1 introduces a new pre-built docker-formatted container image, **rhscl/devtoolset-4-perftools-rhel7**. The image contains the following components:

- devtoolset-4-oprofile
- devtoolset-4-systemtap
- devtoolset-4-valgrind
- devtoolset-4-dyninst
- devtoolset-4-elfutils

Additionally, the **rhscl/devtoolset-4-toolchain-rhel7** image has been updated. It contains the following Red Hat Developer Toolset components:

- devtoolset-4-gcc
- devtoolset-4-gcc-c++
- devtoolset-4-gcc-fortran

• devtoolset-4-gdb

The container images are available from the Red Hat Container Registry. For details on how to obtain the images and how to run Red Hat Developer Toolset components using these images, see Red Hat Developer Toolset User Guide.

# **2.2. FEATURES**

#### 2.2.1. List of Components

Red Hat Developer Toolset 4.1 provides the following components:

#### **Integrated Development Environments**

• Eclipse

#### **Development Tools**

- GNU Compiler Collection (GCC)
- binutils
- elfutils
- dwz

#### **Debugging Tools**

- GNU Debugger (GDB)
- strace
- Itrace
- memstomp

#### Performance Monitoring Tools

- SystemTap
- Valgrind
- OProfile
- Dyninst

For details, see the Red Hat Developer Toolset Components table in the *Red Hat Developer Toolset User Guide*.

### 2.2.2. Main Features

The Red Hat Developer Toolset version of the **GNU Compiler Collection** (**GCC**) has been upgraded to version 5.3.1 with many bug fixes.

The version of the **GNU Debugger** (**GDB**) included in Red Hat Developer Toolset provides the new features, including the following:

- Support for per-inferior thread numbers has been added.
- **GDB** now allows users to specify explicit locations, bypassing the linespec parser. This feature is also available to GDB/MI clients.
- GDB now has support for fork and exec events on remote-mode Linux targets. This enables follow-fork-mode, detach-on-fork, and follow-exec-mode modes and fork and exec catchpoints.

Additionally, the Red Hat Developer Toolset version of **binutils** provides these features:

• Improved security achieved through more intensive checking of the integrity of the binary files examined by the **binutils** tools. Therefore, it is much harder to make these tools crash or to attempt to read memory that does not belong to them.

For a full list of changes and features introduced in this release, see Red Hat Developer Toolset User Guide.

### 2.3. KNOWN ISSUES

#### valgrind component

The source RPM package for **Valgrind** (devtoolset-4-valgrind.src.rpm) requires the openmpi-devel package version 1.3.3 or later. On Red Hat Enterprise Linux 6.8, running the **yum** -**y install openmpi-devel** command results in installing the openmpi-1.10-devel package, thus the requirement is unsatisfied. As a consequence, devtoolset-4-valgrind.src.rpm cannot be rebuilt on Red Hat Enterprise Linux 6.8. Note that this problem does not occur in earlier releases of Red Hat Enterprise Linux 6.

#### systemtap component

The source RPM package for **SystemTap** (devtoolset-4-systemtap.src.rpm) cannot be rebuilt on Red Hat Enterprise Linux 6.

#### systemtap component

On Red Hat Enterprise Linux 7, when upgrading from Red Hat Developer Toolset from version 4.0 to 4.1, SELinux AVC denials can occur. To work around this problem, run the following command as root:

restorecon -Rv /opt/rh/devtoolset-4

#### multiple components

The devtoolset-4-*package\_name*-debuginfo packages can conflict with the corresponding packages from the base Red Hat Enterprise Linux system or from other versions of Red Hat Developer Toolset. This namely applies to devtoolset-4-gcc-debuginfo, devtoolset-4-ltracedebuginfo, devtoolset-4-valgrind-debuginfo, and might apply to other debuginfo packages, too. A similar conflict can also occur in a multilib environment, where 64-bit debuginfo packages conflict with 32-bit debuginfo packages.

For example, on Red Hat Enterprise Linux 7, devtoolset-4-gcc-debuginfo conflicts with three packages: gcc-base-debuginfo, gcc-debuginfo, and gcc-libraries-debuginfo. On Red Hat Enterprise Linux 6, devtoolset-4-gcc-debuginfo conflicts with one package: gcc-libraries-

debuginfo. As a consequence, if conflicting debuginfo packages are installed, attempts to install Red Hat Developer Toolset 4.1 can fail with a transaction check error message similar to the following examples:

file /usr/lib/debug/usr/lib64/libitm.so.1.0.0.debug from install of gccbase-debuginfo-4.8.3-9.el7.x86\_64 conflicts with file from package devtoolset-4-gcc-debuginfo-5.2.1-1.el7.x86\_64

file /usr/lib/debug/usr/lib64/libtsan.so.0.0.0.debug from install of gcc-debuginfo-4.8.3-9.el7.x86\_64 conflicts with file from package devtoolset-4-gcc-debuginfo-5.2.1-1.el7.x86\_64

file /usr/src/debug/gcc-5.2.1-20150716/obj-x86\_64-redhat-linux/x86\_64-redhat-linux/libstdc++-v3/include/x86\_64-redhat-linux/bits/c++config.h from install of gcc-libraries-debuginfo-5.2.1-2.1.el7.x86\_64 conflicts with file from package devtoolset-4-gcc-debuginfo-5.2.1-1.el7.x86\_64

file /usr/lib/debug/usr/lib64/libcilkrts.so.5.0.0.debug from install of gcc-libraries-debuginfo-4.9.0-6.1.1.el6.x86\_64 conflicts with file from package devtoolset-4-gcc-debuginfo-5.2.1-1.el6.x86\_64

To work around the problem, manually uninstall the conflicting debuginfo packages prior to installing Red Hat Developer Toolset 4.1. It is advisable to install only the relevant debuginfo packages when necessary and expect such problems to happen.

#### eclipse component

The devtoolset-4-tycho package conflicts with the devtoolset-3-tycho package. Consequently, if devtoolset-3-tycho is installed, an attempt to install devtoolset-4-tycho fails with the following transaction check error messages:

file /opt/rh/maven30/root/usr/share/xmvn/lib/installer/osgi.jar from install of devtoolset-4-tycho-0.23.0-8.2.el7.noarch conflicts with file from package devtoolset-3-tycho-0.22.0-12.el7.noarch

#### file

/opt/rh/maven30/root/usr/share/xmvn/lib/installer/org.fedoraproject.p2.j
ar from install of devtoolset-4-tycho-0.23.0-8.2.el7.noarch conflicts
with file from package devtoolset-3-tycho-0.22.0-12.el7.noarch

file /opt/rh/maven30/root/usr/share/xmvn/lib/installer/xmvn-p2installer-plugin.jar from install of devtoolset-4-tycho-0.23.0-8.2.el7.noarch conflicts with file from package devtoolset-3-tycho-0.22.0-12.el7.noarch

Note that the devtoolset-4-tycho and devtoolset-3-tycho packages are not installed by default and are required only for rebuilding **Eclipse**.

#### eclipse component

On Red Hat Enterprise Linux 7.2 and Red Hat Enterprise Linux 6.8, a bug in the **perf** tool, which is used to populate the **Perf Profile View** in **Eclipse**, causes some of the items in the view not to be properly linked to their respective positions in the Eclipse Editor. While the profiling works as

expected, it is not possible to navigate to related positions in the Editor by clicking on parts of the **Perl Profile View**.

#### eclipse component

When two or more connections to different Docker hosts are configured in **Eclipse's Docker Explorer**, **Eclipse** selects randomly from the available connections when a new **Run Configuration** for a container is created. Such selection is then impossible to change without deleting the affected **Run Configuration**. To work around this problem, make sure to have only one connection to a Docker host configured before launching a new container configuration.

#### valgrind component

Red Hat Developer Toolset supports only the Open MPI application binary interface (ABI) version 1.6, whereas Red Hat Enterprise Linux 7.2 supports Open MPI 1.10. These two versions are binary incompatible. As a consequence, programs that are built against Open MPI 1.10 cannot be run under **Valgrind** included in Red Hat Developer Toolset. To work around this problem, use the Red Hat Enterprise Linux 7.2 version of **Valgrind** for programs linked against Open MPI version 1.10.

#### valgrind component, BZ# 869184

The default **Valgrind gdbserver** support (--*vgdb=yes*) can cause certain register and flags values to be not always up-to-date due to optimizations done by the **Valgrind** core. The **GDB** utility is therefore unable to show certain parameters or variables of programs running under **Valgrind**. To work around this problem, use the --*vgdb=full* parameter. Note that programs might run slower under **Valgrind** when this parameter is used.

#### valgrind component, BZ# 990931

**Valgrind** must be rebuilt without Red Hat Developer Toolset's **GCC** installed, or it will be used in preference to Red Hat Enterprise Linux system **GCC**. The binary files shipped by Red Hat are build using the system **GCC**. For any testing, Red Hat Developer Toolset's **GDB** should be used.

#### elfutils component

Rebuilding of **elfutils** from source is possible only using the base Red Hat Enterprise Linux toolchain. An attempt to recompile **elfutils** using Red Hat Developer Toolset will fail.

#### **Other Notes**

- Red Hat Developer Toolset primarily aims to provide a compiler for development of user applications for deployment on multiple versions of Red Hat Enterprise Linux. Operating system components, kernel modules and device drivers generally correspond to a specific version of Red Hat Enterprise Linux, for which the supplied base OS compiler is recommended.
- Red Hat Developer Toolset 4.1 supports only C, C++ and Fortran development. For other languages, invoke the system version of **GCC** available on Red Hat Enterprise Linux.
- Building an application with Red Hat Developer Toolset 4.1 on Red Hat Enterprise Linux (for example, Red Hat Enterprise Linux 7) and then executing that application on an earlier minor version (such as Red Hat Enterprise Linux 6.6.z) may result in runtime errors due to differences in non-toolchain components between Red Hat Enterprise Linux releases. Users are advised to check compatibility carefully. Red Hat supports only execution of an application built with Red Hat Developer Toolset on the same, or a later, supported release of Red Hat Enterprise Linux than the version used to build that application.
- All code in the non-shared library libstdc++\_nonshared.a in Red Hat

Developer Toolset 4.1 is licensed under the GNU General Public License v3 with additional permissions granted under Section 7, described in the GCC Runtime Library Exception version 3.1, as published by the Free Software Foundation.

- The compiler included in Red Hat Developer Toolset emits newer DWARF debugging records than previous compilers available on Red Hat Enterprise Linux. These new debugging records improve the debugging experience in a variety of ways, particularly for C++ and optimized code. However, certain tools are not yet capable of handling the newer DWARF debug records. To generate the older style debugging records, use the options -gdwarf-2 gstrict-dwarf or -gdwarf-3 -gstrict-dwarf.
- Some newer library features are statically linked into applications built with Red Hat Developer Toolset to support execution on multiple versions of Red Hat Enterprise Linux. This adds a small additional security risk because regular Red Hat Enterprise Linux errata would not change this code. If the need for developers to rebuild their applications due to such an issue arises, Red Hat will signal this in a security erratum. Developers are strongly advised not to statically link their entire application for the same reasons.
- Note that error messages related to a missing **libitm** library when using the **-fgnu-tm** option require the libitm package to be installed. You can install the package with the following command:

yum install libitm

• To use the **ccache** utility with **GCC** included in Red Hat Developer Toolset, set your environment correctly. For example:

~]\$ scl enable devtoolset-4 '/usr/lib64/ccache/gcc -c foo.c'

Alternatively, you can create a shell with the Red Hat Developer Toolset version of **GCC** as the default compiler:

~]\$ scl enable devtoolset-4 'bash'

After you have created the shell, run the following two commands:

~]\$ export PATH=/usr/lib64/ccache\${PATH:+:\${PATH}}

~]\$ gcc -c foo.c

• Because the **elfutils** libraries contained in Red Hat Developer Toolset 4.1 are linked to a client application statically, caution is advised when passing handles to **libelf**, **libdw**, and **libasm** data structures to external code and when passing handles received from external code to **libelf**, **libdw**, and **libasm**.

Be especially careful when an external library, which is linked dynamically against the system version of **elfutils**, is passed a pointer to a structure that comes from the Red Hat Developer Toolset 4.1 version of **elfutils** (or vice versa).

Generally, data structures used in the Red Hat Developer Toolset 4.1 version of **elfutils** are not compatible with the Red Hat Enterprise Linux system versions, and structures coming from one should never be touched by the other.

In applications that use the Red Hat Developer Toolset 4.1 libraries, all code that was linked against the system version of the libraries should be recompiled against the libraries included in Red Hat Developer Toolset 4.1.

- The elfutils EBL library, which is used internally by libdw, was amended not to open back ends dynamically. Instead, a selection of back ends is compiled in the library itself: Intel x86 (i386), AMD64 and Intel 64 (x86\_64), Intel Itanium, and IBM System z. Some functionality may not be available if the client wishes to work with ELF files from architectures other than those mentioned above.
- With the Red Hat Developer Toolset 4.1 release, you can use **Valgrind's libmpiwrap** wrapper with either the openmpi package or the compat-openmpi compatibility package. When using **Valgrind** on Red Hat Enterprise Linux 6, specify whether you want to use the openmpi or compat-openmpi package by updating the LD\_PRELOAD environment variable.

To use the openmpi package with the **libmpiwrap** wrapper, update **LD\_PRELOAD** as follows:

LD\_PRELOAD=/opt/rh/devtoolset-4/root/usr/lib64/valgrind/libmpiwrapamd64-linux.so:/usr/lib64/openmpi/lib/libmpi.so /usr/lib64/openmpi/bin/mpirun valgrind ./mpi-hello

Where mpi-hello is compiled with the appropriate mpicc compiler.

To use the compat-openmpi package with the **libmpiwrap** wrapper, update **LD\_PRELOAD** as follows:

LD\_PRELOAD=/opt/rh/devtoolset-4/root/usr/lib64/valgrind/libmpiwrapamd64-linux.so:/usr/lib64/compat-openmpi/lib/libmpi.so /usr/lib64/compat-openmpi/bin/mpirun valgrind ./mpi-hello

Where mpi-hello is compiled with the appropriate mpicc compiler.

To test that the above works as expected and the MPI calls are intercepted by the wrapper, set the environment variable **MPIWRAP\_DEBUG** to **verbose**.

Note that in Red Hat Enterprise Linux 6.8, the compat-openmpi package has been replaced with the openmpi-*version* packages.

- Some packages managed by the scl utility include privileged services that require sudo. The system sudo clears environment variables and so Red Hat Developer Toolset includes its own sudo shell script, wrapping scl enable. This script does not currently parse or pass normal sudo options, only sudo COMMAND ARGS .... In order to use the system version of sudo from within a Red Hat Developer Toolset-enabled shell, use the /usr/bin/sudo binary.
- Red Hat Developer Toolset 4.1 includes GCC 5.3, which provides support for Cilk+, an extension to the C and C++ languages for parallel programming. A runtime library, libcilkrts, is included in this release to support the feature. The libcilkrts library will be a part of the gcc-libraries package in the future Red Hat Enterprise Linux releases but the package is not included in all supported Red Hat Enterprise Linux releases. To enable dynamic linkage of binaries and libraries built with Red Hat Developer Toolset 4.1 GCC using Cilk+ features on supported Red Hat Enterprise Linux releases that do not contain libcilkrts, install the libcilkrts.so shared library from Red Hat Developer Toolset 4.1 with such binaries or libraries.
- Intel have issued erratum HSW136 concerning TSX (Transactional Synchronization Extensions)

instructions. Under certain circumstances, software using the Intel TSX instructions may result in unpredictable behavior. TSX instructions may be executed by applications built with Red Hat Developer Toolset **GCC** under certain conditions. These include use of **GCC**'s experimental Transactional Memory support (using the **-fgnu-tm** option) when executed on hardware with TSX instructions enabled. The users of Red Hat Developer Toolset are advised to exercise further caution when experimenting with Transaction Memory at this time, or to disable TSX instructions by applying an appropriate hardware or firmware update.

- The Eclipse SWT graphical library on Red Hat Enterprise Linux 7 uses GTK 3.x. Eclipse **Dark** Theme is not yet fully stable on GTK 3.x, so this theme is considered a Technology Preview and not supported. For more information about Red Hat Technology Previews, see https://access.redhat.com/support/offerings/techpreview/.
- To use the Memory Protection Extensions (MPX) feature in GCC, the Red Hat Developer Toolset version of the libmpx library is required, otherwise the application might not link properly.
- The two **binutils** linkers, **gold** and **ld**, have different ways of handling hidden symbols, which leads to incompatibilities in their behavior. Previously, the **gold** and **ld** linkers had inconsistent and incorrect behavior with regard to shared libraries and hidden symbols. There were two scenarios:
  - If a shared library referenced a symbol that existed elsewhere in both hidden and nonhidden versions, the **gold** linker produced a bogus warning message about the hidden version.
  - If a shared library referenced a symbol that existed elsewhere only as a hidden symbol, the **gold** linker created an executable, even though it could not work.

The **gold** linker has been updated so that it no longer issues bogus warning messages about hidden symbols that also exist in a non-hidden version. The second scenario cannot be solved in the linker. It is up to the programmer to ensure that a non-hidden version of the symbol is available when the application is run.

As a result, the two linkers' behavior is closer, but they still differ in case of a reference to a hidden symbol that cannot be found elsewhere in a non-hidden version. Unfortunately, there is not a single correct behavior for this situation, so the linkers are allowed to differ.

# **CHAPTER 3. ADDITIONAL RESOURCES**

For more information about Red Hat Developer Toolset 4.1 and Red Hat Enterprise Linux, see the resources listed below.

# 3.1. RED HAT ENTERPRISE LINUX DEVELOPER PROGRAM GROUP

Users of Red Hat Developer Toolset can access the Red Hat Enterprise Linux Developer Program Group in the Red Hat Customer Portal to get developer related information for the development tools available for Red Hat Enterprise Linux. In addition, users can find there developer related papers and videos on topics that are of interest to developers, for example RPM building, threaded programming, performance tuning, debugging, and so on.

• To visit the Red Hat Enterprise Linux Developer Program Group, log in to the Red Hat Customer Portal, click Products & Services at the top of the page, choose Services, and then Red Hat Enterprise Linux Developer Program from the list.

# **3.2. RED HAT PRODUCT DOCUMENTATION**

The **Red Hat Documentation** portal located at https://access.redhat.com/documentation/ serves as a central source of all product documentation. It is translated in 22 languages and for each product, it provides different kinds of books from release and technical notes to installation, user, and reference guides in HTML, PDF, and EPUB formats.

The following is a brief list of documents that are directly or indirectly relevant to this book:

- Red Hat Developer Toolset 4.1 User Guide The User Guide for Red Hat Developer Toolset contains more information about installing and using this content set.
- Red Hat Software Collections 2.2 Packaging Guide The Packaging Guide for Red Hat Software Collections explains the concept of Software Collections, documents the scl utility, and provides a detailed explanation of how to create a custom Software Collection or extend an existing one.
- Red Hat Software Collections 2.2 Release Notes The *Release Notes* for Red Hat Software Collections document known problems, possible issues, and other important information available at the time of release of the content set. They also contain useful information on installing, rebuilding, migrating etc.
- Red Hat Enterprise Linux 6 Developer Guide The *Developer Guide* for Red Hat Enterprise Linux 6 provides detailed information on the Eclipse IDE, libraries and runtime support, compiling and building, debugging, and profiling.
- Red Hat Enterprise Linux 7 Developer Guide The *Developer Guide* for Red Hat Enterprise Linux 7 provides an introduction to application development tools in Red Hat Enterprise Linux 7.

# 3.3. RED HAT DEVELOPER BLOG

Red Hat Developer Blog content is directed to designers and developers of applications based on Red Hat technologies. It contains links to product team blogs and other relevant internal and external resources. Its goal is to inform and engage the developer community with up-to-date information, best practices, opinion, product and program announcements as well as pointers to sample code and other resources.

# **APPENDIX A. REVISION HISTORY**

| Revision 4.1-5                            | Tue Apr 04 2017              | Lenka Špačková              |
|-------------------------------------------|------------------------------|-----------------------------|
| Fixed information regarding the <b>rl</b> | nscl/devtoolset-6-perft      | ools-rhel7 container image. |
| Revision 4.1-4                            | Fri Jun 10 2016              | Lenka Špačková              |
| Updated a link to content in the IS       | O format.                    |                             |
| Revision 4.1-3                            | Tue May 31 2016              | Lenka Špačková              |
| Release of Red Hat Developer Too          | lset 4.1 Release Notes.      |                             |
| Revision 4.1-1                            | Thu May 05 2016              | Lenka Špačková              |
| Release of Red Hat Developer Too          | lset 4.1 Beta Release Notes. |                             |